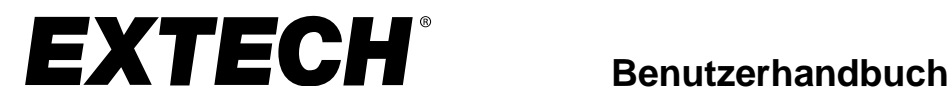

# **1200A 3-Phasen Leistungsmessgerät/Datenlogger**

# **MODELL 382100**

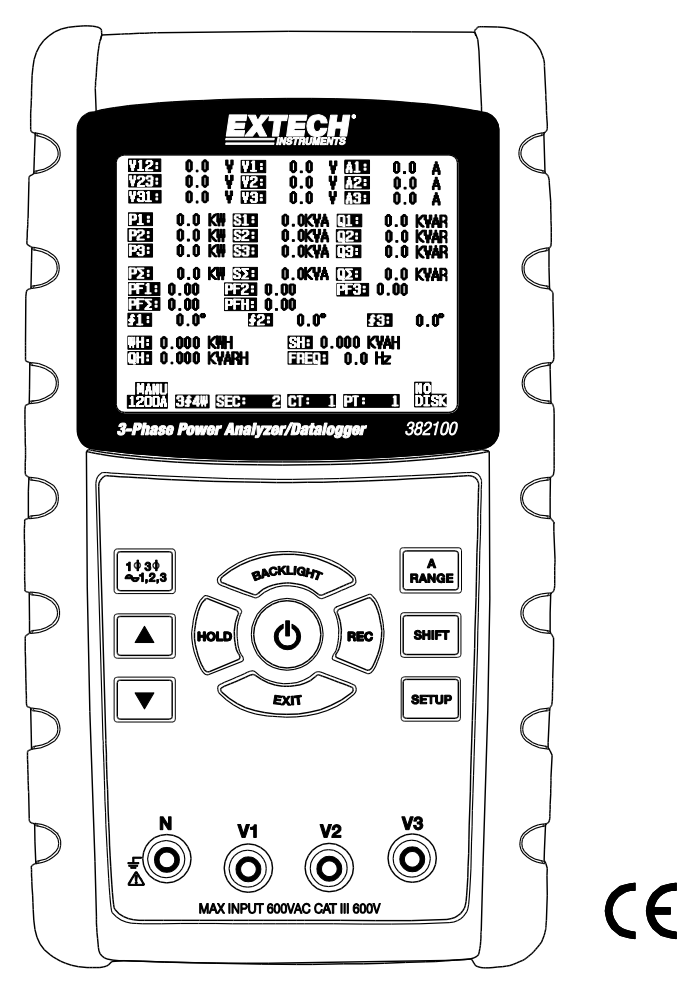

# **Inhalt**

# Contents

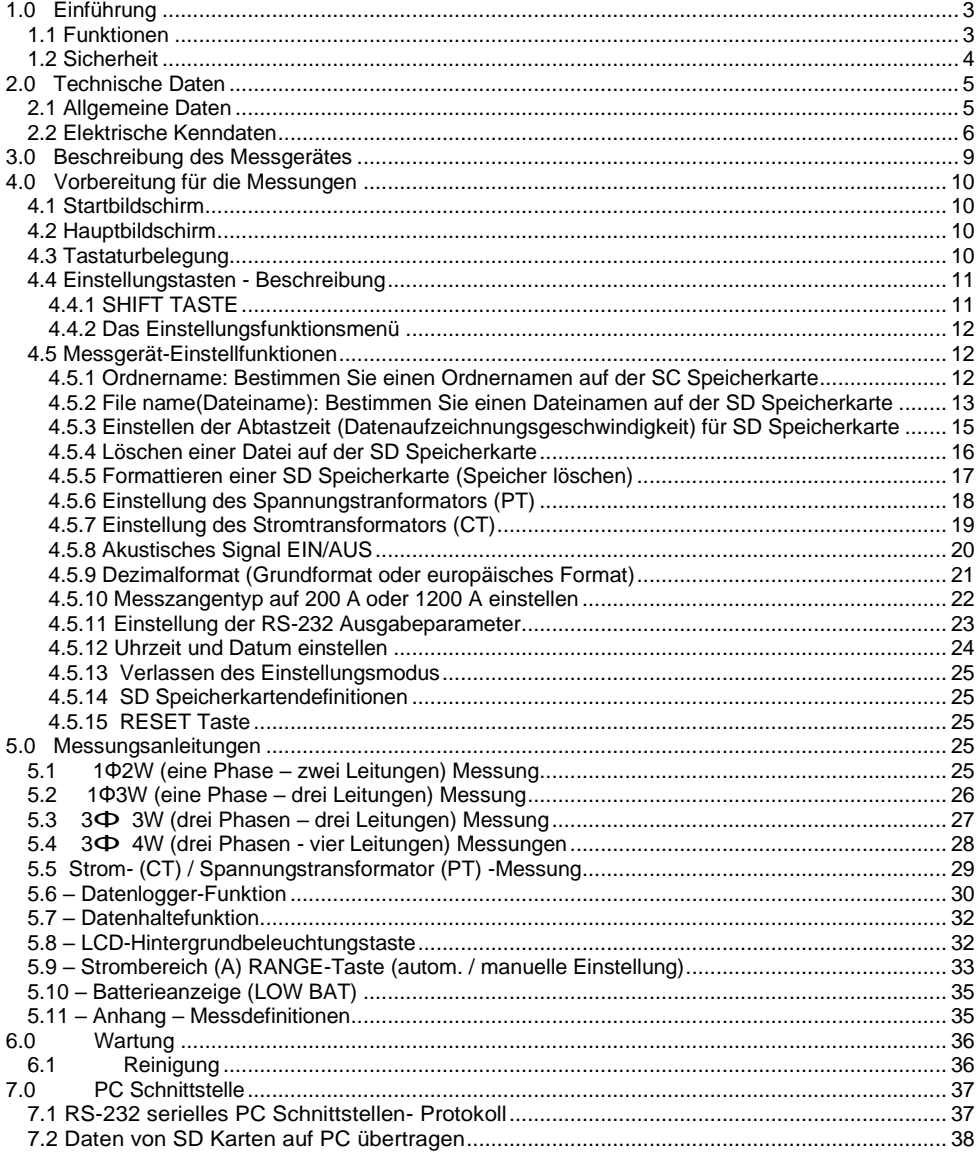

# <span id="page-2-0"></span>*1.0 Einführung*

Wir gratulieren Ihnen zum Kauf des 382100 Leistungsmessgerätes. Dieses Instrument wird vor der Lieferung vollständig getestet und kalibriert; sachgemäße Verwendung und Wartung dieses Messgerätes gewähren viele Jahre zuverlässiger Arbeit.

# <span id="page-2-1"></span>**1.1 Funktionen**

- Großer numerischer, Punktmatrix LCD Bildschirm mit Hintergrundbeleuchtung
- Vollständige Systemanalyse mit bis zu 35 Parametern:
	- V (Zwischen zwei Phasen), V (zwischen Phase und Erde)
	- A (zwischen Phase und Erde)
	- KW / KVA / KVAR / PF (Phase)
	- KW / KVA / KVAR / PF (System)
	- KWH / KVAH / KVARH / PFH (System)
	- Phasenwinkel
- Hochpräzise Stromzangen mit automatischer Bereicheinstell. (0,2 A bis 1200,0 A)
- 600,0 V AC Eingang mit CAT III-600 V Schutzklasse
- Einstellbarer Strom- (CT) und Spannungstransformator (VT) für Hochspannungsverteilungssysteme
- Zeichnet bis zu 30,000 Messwerte auf einer SD Speicherkarte in Excel® Format auf
- Großer Abtastratenbereich (von 2 s bis 2 Stunden)
- Erfasste Messwerte werden über die SD Speicherkarte direkt in Excel eingelesen
- Leicht zu bedienendes Bildschirm-Menü
- Leicht greifbares, stabiles, formgepresstes Gehäuse

# <span id="page-3-0"></span>**1.2 Sicherheit**

- ACHTUNG: Stromschlaggefahr. Versuchen Sie nicht, das Messgerät während der Messungen zu öffnen oder zu zerlegen
- ACHTUNG: Versuchen Sie keinesfalls, Spannung oder Strom, der die vorgegebenen Grenzwerte überschreitet, zu messen
- Trennen Sie die Prüfspitzen vom Messgerät, bevor sie den Batteriefachdeckel öffnen
- Benutzen Sie für die Reinigung nur ein trockenes Tuch zum Abwischen des Messgerät-Gehäuses. Verwenden Sie keine Flüssigkeiten für die Reinigung des Messgerätes
- Warnsymbole:

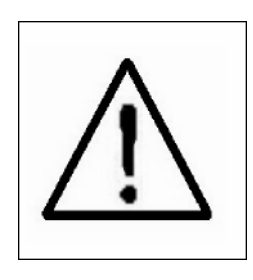

 **ACHTUNG STROMSCHLAGGEFAHR**

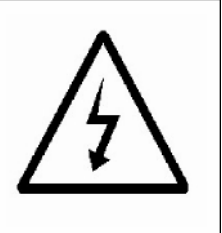

#### **Umweltbezügliche Bedingungen**

- Installationskategorie III 600 V
- Verschmutzungsgrad 2
- Maximale Höhe ü.d.M.: 2000 m
- Nur für den Gebrauch im Innenbereich
- Maximale relative Luftfeuchtigkeit: 80%

# <span id="page-4-1"></span><span id="page-4-0"></span>**2.1 Allgemeine Daten**

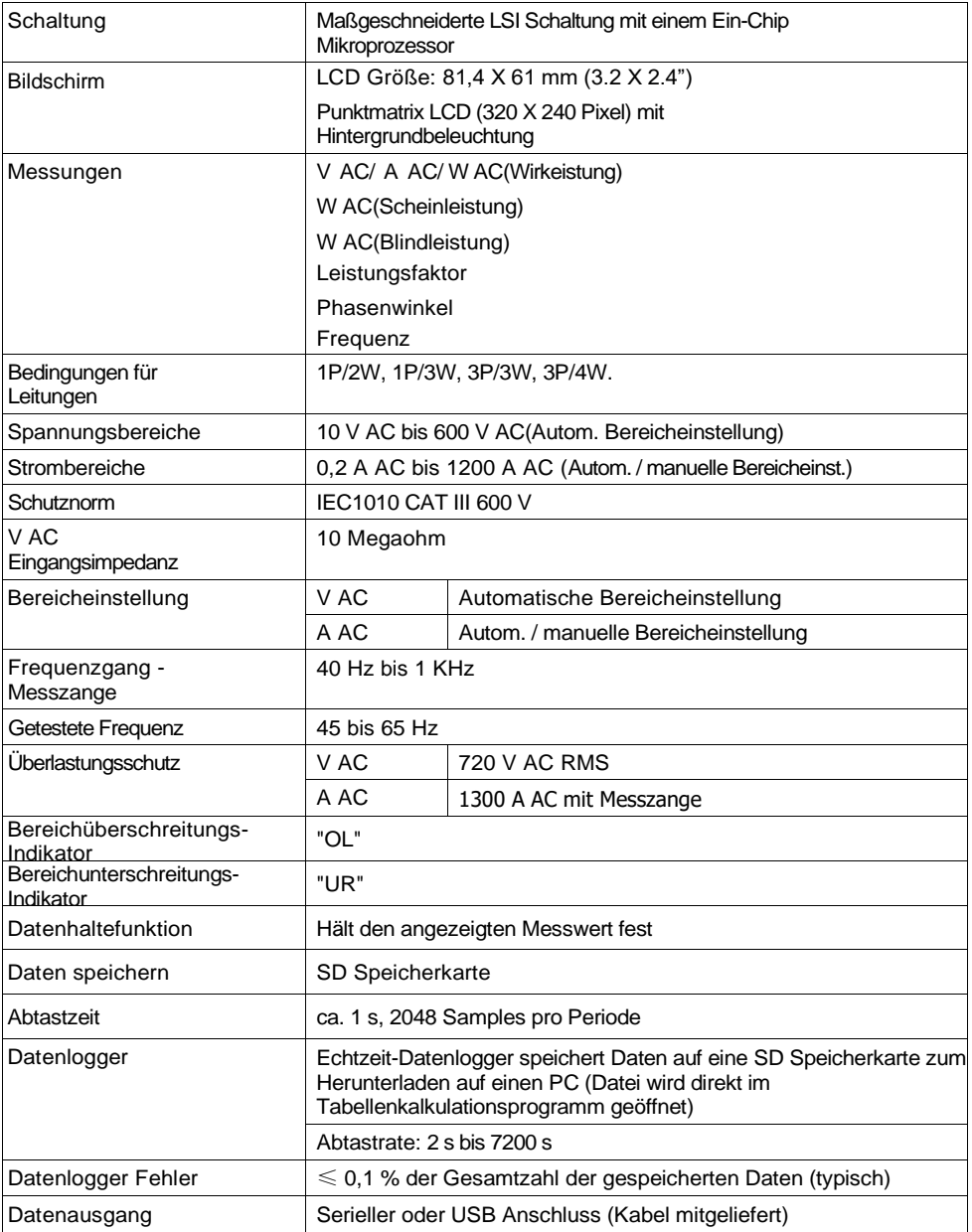

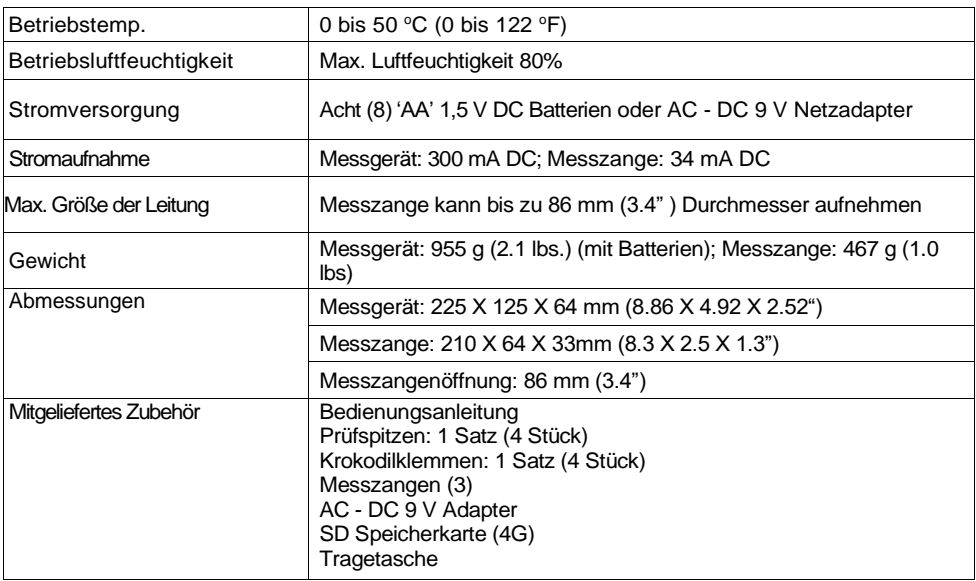

# <span id="page-5-0"></span>**2.2 Elektrische Kenndaten**

**Hinweis:** Wenn die Wirkleistung Wert (P1 bis P3) und Scheinleistung Wert (S1 bis S3) zeigen die Zeichen '-', die aktuelle Sonde positioniert ist in umgekehrter Polarität in Bezug auf die gemessene Strom.  $V$  AC

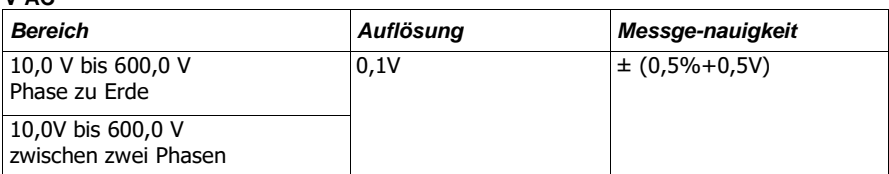

### **A AC**

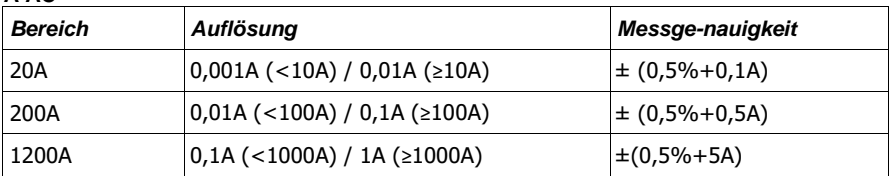

#### **Leistungsfaktor**

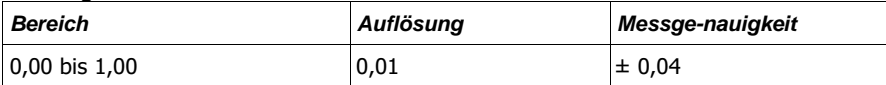

#### **PFH (Leistungsfaktor-Stunden): Langzeit-Leistungsfaktor**

Für 3Φ 4W , 3Φ 3W , 1Φ 3W Konfigurationen:  $PF\Sigma = P\Sigma / S\Sigma$ Für 1Φ 2W Konfigurationen: **PF1 = P1 / S1**

#### **Phasenwinkel**

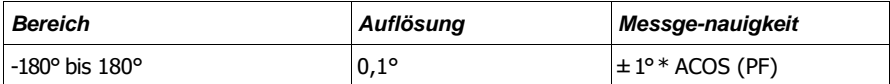

#### **Frequenz**

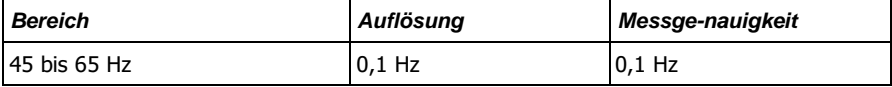

#### **Wirkleistung**

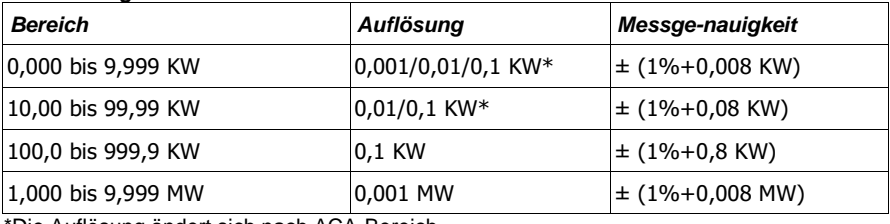

\*Die Auflösung ändert sich nach ACA-Bereich

#### **Scheinleistung**

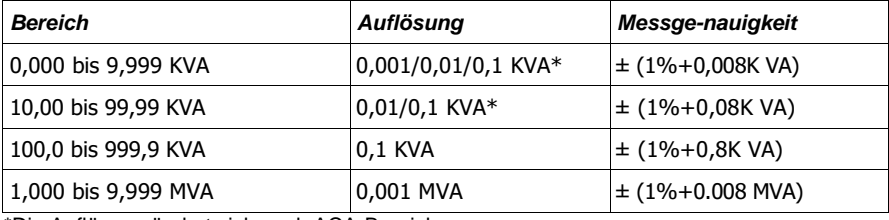

\*Die Auflösung ändert sich nach ACA-Bereich

#### **Blindleistung**

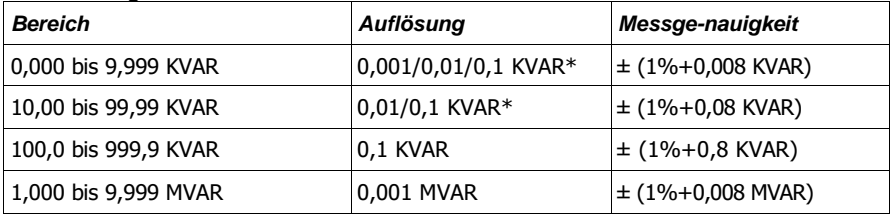

\*Die Auflösung ändert sich nach ACA-Bereich

Hinweise:

- Bei der Blindleistung Wert (Q1 bis Q3) zeigt das Minuszeichen (-), dann die aktuelle Phase lag die Spannung Phase (induktiv).
- Wenn die Blindleistung Wert (Q1 bis Q3) zeigt nicht den (-)-Zeichen, dann die aktuelle Phase führt die Spannung Phase (kapazitiv).

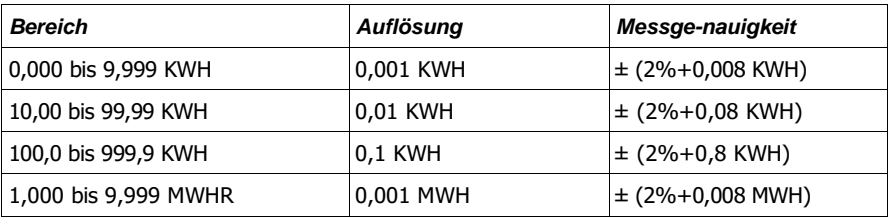

#### **Watt-Stunde (Wirkleistungs-Stunde): WH**

#### **VA-Stunde (Scheinleistungs-Stunde): SH**

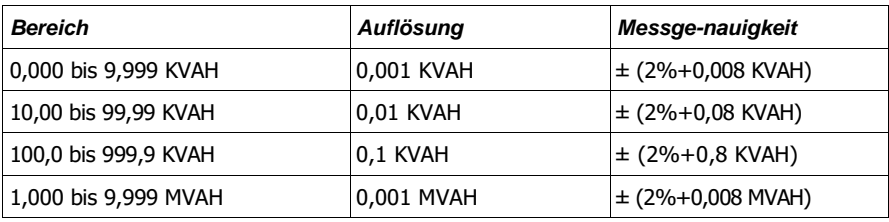

#### **VAR-Stunde (Blindleistungs-Stunde): QH**

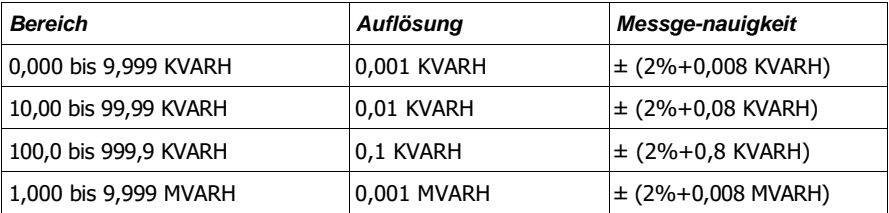

# <span id="page-8-0"></span>*3.0 Beschreibung des Messgerätes*

- 3-1 Bildschirm
- 3-2 Phasen/Leitung-Taste
- 3-3 ▲Taste
- 3-4 ▼Taste
- 3-5 Hold Taste
- 3-6 Backlight Taste
- 3-7 Power Taste
- 3-8 Exit Taste
- 3-9 REC Taste
- 3-10 Amp range Taste
- 3-11 Shift Taste
- 3-12 Setup Taste
- 3-13 Spannungseingangsanschlüsse
- 3-14 Prüfspitzeneingangsbuchsen
- 3-15 SD-Speicherkartenschlitz
- 3-16 RS232 Anschluss
- 3-17 Reset Taste
- 3-18 Anschluss für 9 V Adapter
- 3-19 Batteriefach
- 3-20 Ständer
- 3-21 Strommesszange
- 3-22 Auslöser
- 3-23 Stromprüfspitzenstecker

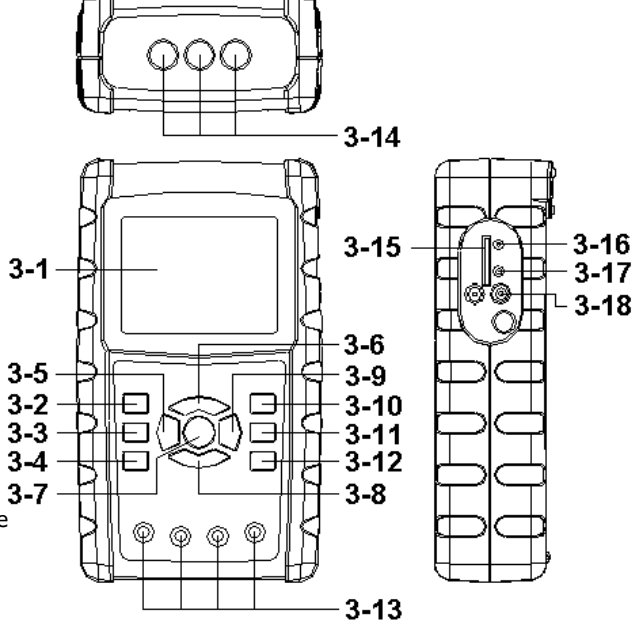

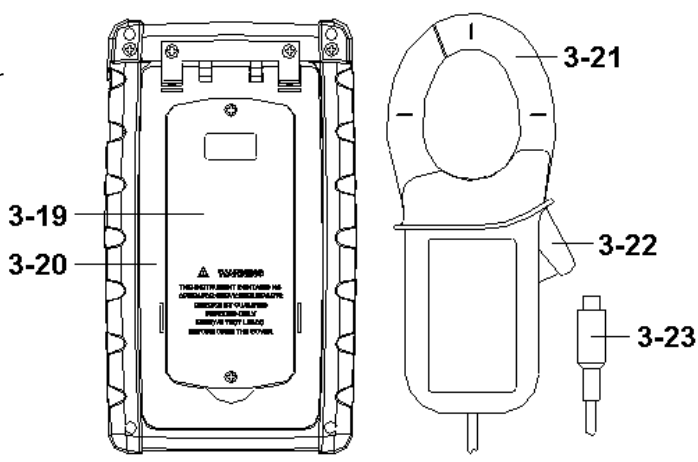

# <span id="page-9-0"></span>*4.0 Vorbereitung für die Messungen*

# <span id="page-9-1"></span>**4.1 Startbildschirm**

- 1. Wenn das Messgerät eingeschaltet wird, erscheint die erste Anzeige mit dem Hinweis an den Benutzer "please wait(bitte warten)".
- 2. Das Messgerät prüft außerdem, ob eine SD Speicherkarte eingesteckt ist. Auf dem Bildschirm wird 'SD check' angezeigt. Ist eine SD Speicherkarte eingesteckt, wird die blinkende Anzeige nach einigen Sekunden ausgeblendet. Ist keine Speicherkarte eingesteckt, erscheint die Anzeige 'No disk'.

### <span id="page-9-2"></span>**4.2 Hauptbildschirm**

Auf dem Hauptbilschirm werden alle Leistungsmessdaten angezeigt.

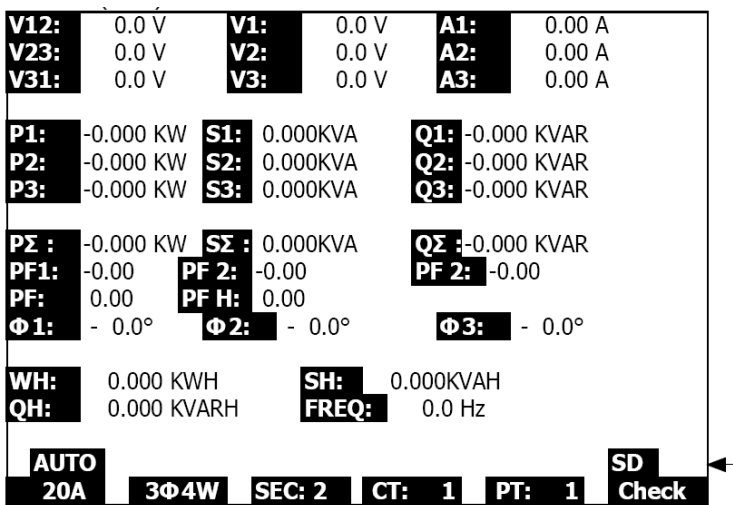

Abbildung 4-2: Hauptbildschirm

## <span id="page-9-3"></span>**4.3 Tastaturbelegung**

- 1. EIN/AUS TASTE (3-7, Abb. 1): Zum Ein-/Ausschalten des Instruments
- 2. 1Φ 3Φ (Phasen/Leitung) TASTE (3-2, Abb. 1): Zur Auswahl (1P/2W, 1P/3W, 3P/3W, 3P/4W) der Messfunktion
- 3. A (Strombereich) RANGE TASTE (3-10, Abb. 1): Zum Einstellen der automatischen oder manuellen Strommessbereicheinstellung
- 4. REC TASTE (3-9, Abb. 1): Die Datenaufzeichnungstaste für die SD Speicherkarte
- 5. HOLD TASTE (3-5, Abb. 1): Zum Festhalten des angezeigten Messwertes
- 6. BACKLIGHT TASTE (3-6, Abb. 1): Zum Ein-/Ausschalten der LCD Hintergrundbeleu.
- 7. SETUP TASTE (3-12, Abb. 1): Zum Einrichten einer Funktion vor der Messung
- 8. EXIT TASTE (3-8, Abb. 1): Zum Verlassen des Einstellungsbildschirms<br>9. SHIFT TASTE (3-11, Abb. 1): Programmieren von Eunktionen im Einste
- SHIFT TASTE (3-11, Abb. 1): Programmieren von Funktionen im Einstell.-Bildschirm
- 10. PFEILTASTE (▲) OBEN (3-3, Abb. 1): Kursor nach oben bewegen
- 11. PFEILTASTE (▼) UNTEN (3-4, Fig. 1): Kursor nach unten bewegen

# <span id="page-10-0"></span>**4.4 Einstellungstasten - Beschreibung**

#### <span id="page-10-1"></span>**4.4.1 SHIFT TASTE**

**SHIFT 1**: Wenn die Anzeigen " SETUP " und " SHIFT 1 " im oberen rechten Teil des Bildschirms erscheinen (Abb. 4-4a), wählen Sie mit ▲ oder ▼ eine Option aus.

**SHIFT 2**: Wenn die Anzeigen " SETUP " und " SHIFT 2 " im oberen rechten Teil des Bildschirms erscheinen (Abb. 4-4b), wählen Sie mit ▲ oder ▼ 1P/2W, 1P/3W, 3P/3W, oder 3P/4W als Funktionsnamen aus.

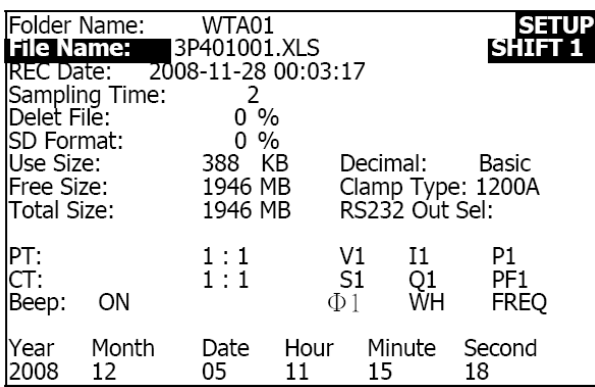

Abbildung 4-4a: SHIFT Taste (Bildschirm 1)

Abbildung 4-4b: SHIFT Taste (Bildschirm 2)

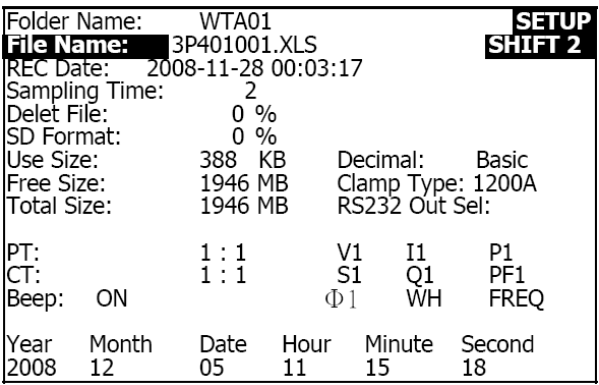

#### <span id="page-11-0"></span>**4.4.2 Das Einstellungsfunktionsmenü**

- Ordnername(Folder Name): Wählen Sie einen Namen auf der SD KARTE aus; der Bereich ist von WTA01 bis WTA10
- Dateiname(File Name): Erstellen Sie einen Dateinamen auf der SD KARTE (50 Dateinamen sind zugelassen)
- REC Datum (REC Date): Zeigt den Datum-Zeit-Stempel einer Datei an (Jahr / Monat / Tag / Stunden / Minuten / Sekunden)
- Abtastzeit(Sampling time): Stellen Sie eine Abtastrate von 2 bis 7200 Sekunden ein
- Datei löschen(Delete file): Eine vorhandene Datei von der SD Speicherkarte löschen
- SD Format: SD Speicherkarte formattieren
- PT: Spannungstransformator auf einen Wert von 1 bis 1000 einstellen
- CT: Stromtransformator auf einen Wert von 1 bis 600 einstellen
- Akustisches Signal(Beeper): Ein- oder Ausschalten
- Messzangentyp(Clamp type): 200 A oder 1200 A auswählen
- RS232 Ausgabeauswahl(RS232 output selection): RS232 Ausgabefunktion (bis zu neun Parameter können ausgegeben werden
- Jahr(Year): Jahr einstellen.
- Monat(Month): Monat einstellen
- Tag(Date): Tag einstellen
- Stunde(Hour): Stunden einstellen
- Minute: Minuten einstellen
- Sekunde(Second): Sekunden einstellen

### <span id="page-11-1"></span>**4.5 Messgerät-Einstellfunktionen**

Betätigen Sie SETUP um die Funktionsanzeige zu aktivieren, ausgewählte Optionen werden hervorgehoben angezeigt.

#### <span id="page-11-2"></span>**4.5.1 Ordnername: Bestimmen Sie einen Ordnernamen auf der SC Speicherkarte**

- 1. Der Bereich für den Ordnernamen ist von "WTA01" bis "WTA10"
- 2. Betätigen Sie ▲ oder y um eine Ordnernummer auszuwählen, die Nummern "01 bis 10" sind verfügbar
- 3. Betätigen Sie ▲ oder y ununterbrochen mindestens zwei Sekunden, um schnell zu scrollen.
- 4. Einmal auf die SHIFT-Taste drücken. Das Symbol " SHIFT1" wird angezeigt (siehe Abb. 4-5- 1b).Drücken Sie y ▼ zu markieren (Ordner Name →Datei Name) (siehe Abb. 4-5-2a)

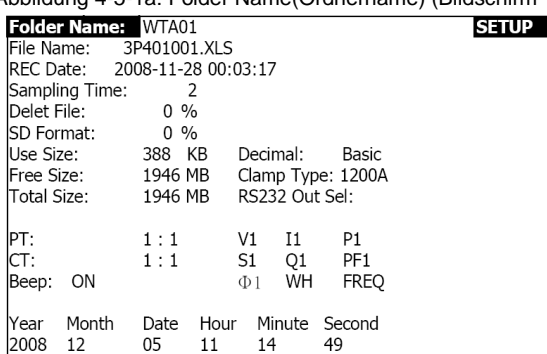

Abbildung 4-5-1a: Folder Name(Ordnername) (Bildschirm 1)

Abbildung 4-5-1b: Folder Name (Bildschirm 2)

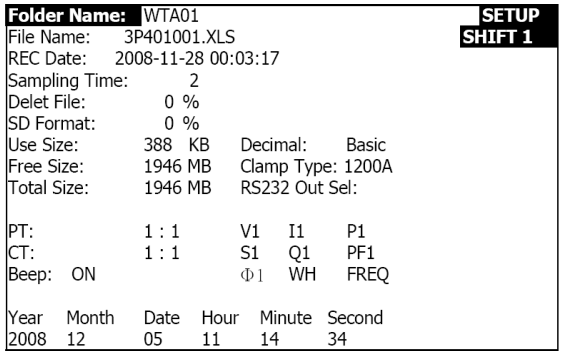

#### <span id="page-12-0"></span>**4.5.2 File name(Dateiname): Bestimmen Sie einen Dateinamen auf der SD Speicherkarte**

- 1. Auf dem Bildschirm wird im REC Date Optionsbereich " NO File " angezeigt, wenn die ausgewählte Datei neu ist (Abbildung 4-5-2a)
- 2. Auf dem Bildschirm werden im REC Date Optionsbereich für die vorhandenen Dateien Uhrzeit und Datum ihrer Speicherung angezeigt (Abbildung 4-5-2b)

Abbildung 4-5-2a: File Name(Dateiname) (Bildschirm 1)

| 1.0001100119                     |              | $\frac{1}{2}$ . $\frac{1}{2}$ . The required $\frac{1}{2}$ are interested in the requirement of $\frac{1}{2}$ |              |
|----------------------------------|--------------|----------------------------------------------------------------------------------------------------|--------------|
| Folder Name:                     | WTA03        |                                                                                                    | <b>SETUP</b> |
| File Name: 3P401001.XLS          |              |                                                                                                    |              |
| $\blacktriangleright$ IREC Date: | NO File      |                                                                                                    |              |
| Sampling Time:                   | 2            |                                                                                                    |              |
| Delet File:                      | $0\%$        |                                                                                                    |              |
| ISD Format:                      | $0\%$        |                                                                                                    |              |
| Use Size:                        | 388 KB       | Decimal:<br>Basic                                                                                             |              |
| Free Size:                       | 1946 MB      | Clamp Type: 1200A                                                                                             |              |
| Total Size:                      | 1946 MB      | RS232 Out Sel:                                                                                                |              |
|                                  |              |                                                                                                    |              |
| IPT:                             | 1:1          | V <sub>1</sub><br>P <sub>1</sub><br>I1                                                                        |              |
| CT:                              | 1:1          | S <sub>1</sub><br>Q1<br>PF <sub>1</sub>                                                                       |              |
| ON<br>Beep:                      |              | WH<br><b>FREQ</b><br>$\Phi$ 1                                                                                 |              |
|                                  |              |                                                                                                    |              |
| Month<br>Year                    | Hour<br>Date | Minute Second                                                                                                 |              |
| 2008<br>12                       | 05<br>15     | 55<br>10                                                                                                    |              |

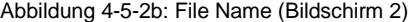

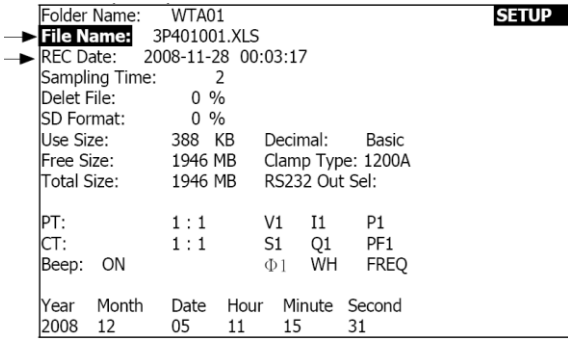

3. Datei Name Beschreibung: Drücken Sie die Umschalttaste, damit keine "Shift" wird angezeigt. Drücken Sie ▲ oder ▼ (Abb. 4-5-2b) zur Auswahl einer Datei Nummer von 001 bis 050.

Hinweis: Wenn Sie ▲ oder y länger als 2 s gedrückt halten, wird das Scrollen schneller.

#### **Beispiele**:

**1P201001:** 1P2 bedeutet eine Phase mit zwei Leitungen, 01 ist die Ordnernummer, und 001 die Dateinummer

**1P301001:** 1P3 bedeutet eine Phase mit drei Leitungen, 01 ist die Ordnernummer, und 001 die Dateinummer

**3P301001:** 3P3 bedeutet drei Phasen mit drei Leitungen, 01 ist die Ordnernummer, und 001 die Dateinummer.

**3P401001:** 3P4 bedeutet drei Phasen mit vier Leitungen, 01 ist die Ordnernummer, und 001 die Dateinummer.

- 4. Drücken Sie die Umschalttaste, damit das Display zeigt die " SHIFT1 " Symbol (Abb. 4-5-2c)
- 5. Drücken Sie die Umschalttaste erneut, so zeigt das Display die " SHIFT2 " Symbol (Abb. 4- 5-2D), mit den Tasten ▲ oder ▼, um 1P/2W(1P2, 1P/3W(1P3, 3P/3W(3P3), oder 3P/4W(3P4)
- 6. Drücken Sie die Umschalttaste, damit keine "Shift" wird angezeigt. Drücken Sie die Taste ▼ , um den Zeitpunkt der Probenahme. Siehe nächsten Abschnitt.

Abbildung 4-5-2c: File Name(Dateiname) (Bildschirm 3)

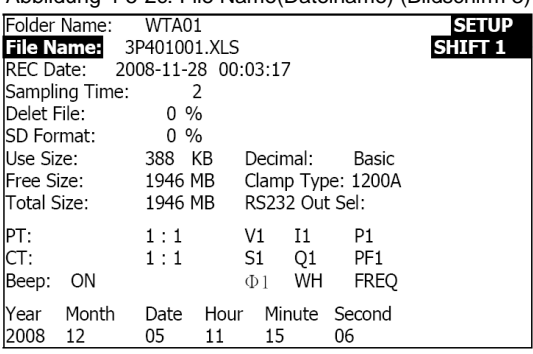

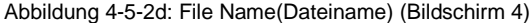

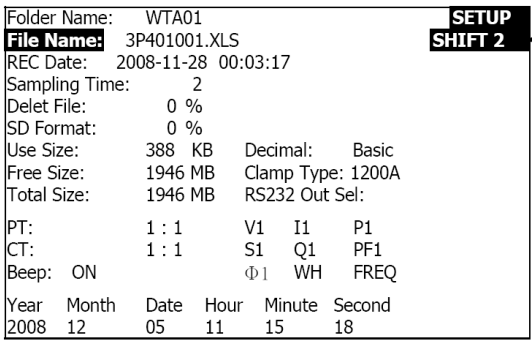

#### <span id="page-14-0"></span>**4.5.3 Einstellen der Abtastzeit (Datenaufzeichnungsgeschwindigkeit) für SD Speicherkarte**

- 1. Wird die SHIFT TASTE einmal betätigt, so wird das " SHIFT1 " Symbol ausgeblendet, stellen. Sie mit ▲ oder ▼ die Abtastzeit ein, der Bereich ist von 2 bis 7200 Sekunden
- 2. Auf dem Bildschirm wird das " SHIFT1 " Symbol angezeigt, nachdem die SHIFT TASTE noch einmal betätigt wurde, betätigen Sie ▼, um zur nächsten Einstellung zu gelangen (Sampling Time(Abtastzeit) ~ Delete File(Datei löschen))

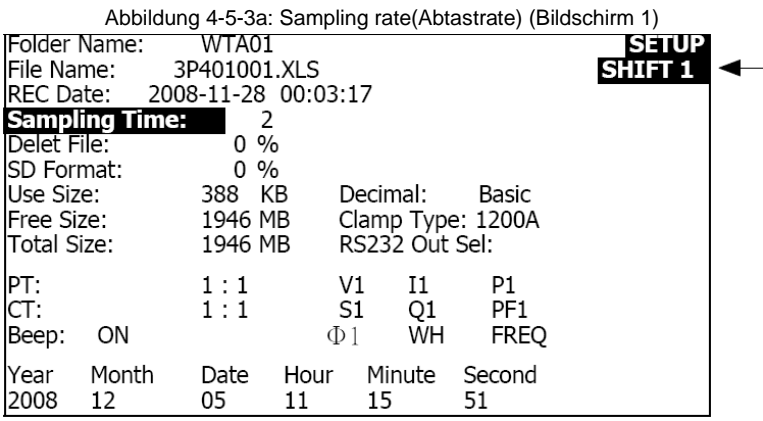

Abbildung 4-5-3b: Sampling Rate(Abtastrate) (Bildschirm 2)

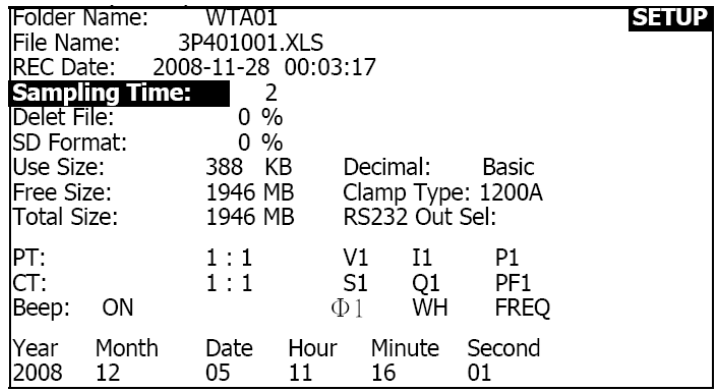

#### <span id="page-15-0"></span>**4.5.4 Löschen einer Datei auf der SD Speicherkarte**

- 1. Betätigen und halten Sie die SHIFT TASTE mindestens 2 s lang gedrückt, und auf der rechten Bildschirmseite erscheint die Anzeige " Y or N "
- 2. Drücken Sie ▲ und das Display zeigt " Y " in markieren, drücken Sie die SETUP-Taste wieder zum Bestätigen, die ausgewählte Datei (ex: 3P401001.xls) werden gelöscht und die Anzeige kehrt dann zum Löschen der Datei Eintrag, Bildschirm 1 (Abb. 4-5-4a)
- 3. Drücken Sie auf ▼ mit Schicht1 erscheinen, um die nächste Einstellung Funktion (Delete File → SD-Format)

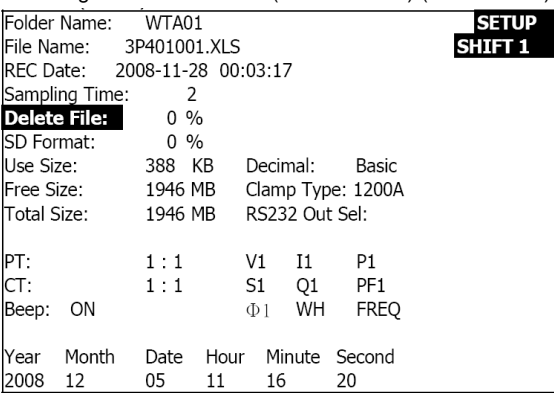

Abbildung 4-5-4a: Delete File(Datei löschen) (Bildschirm 1)

#### Abbildung 4-5-4b: Delete File (Bildschirm 2)

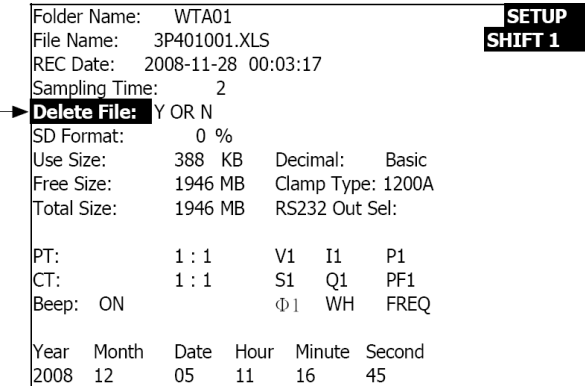

#### <span id="page-16-0"></span>**4.5.5 Formattieren einer SD Speicherkarte (Speicher löschen)**

- 1. Betätigen und halten Sie die SHIFT TASTE mindestens 2 s lang gedrückt und auf der rechten Bildschirmseite erscheint die Anzeige " Y or N ", betätigen Sie ▲, und auf dem Bildschirm wird " Y " hervorgehoben angezeigt
- 2. Drücken Sie die Taste SETUP, um zu bestätigen, die Formatierung der SD-Karte
- 3. Drücken Sie auf ▼ in Bild 1, um die nächste Einstellung Funktion (SD-Format → PT)

Abbildung 4-5-5a: SD Format(Formattierung der SD Karte) Bildschirm 1

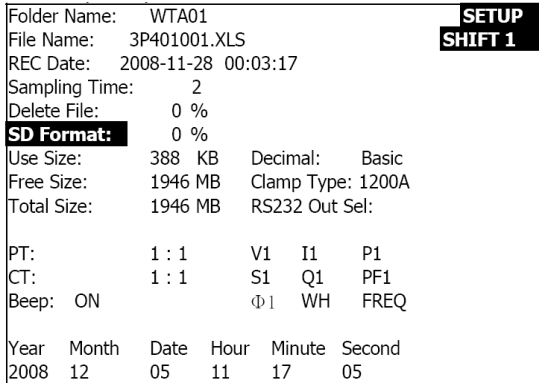

Abbildung 4-5-5: (Formattierung der SD Karte) Bildschirm 2

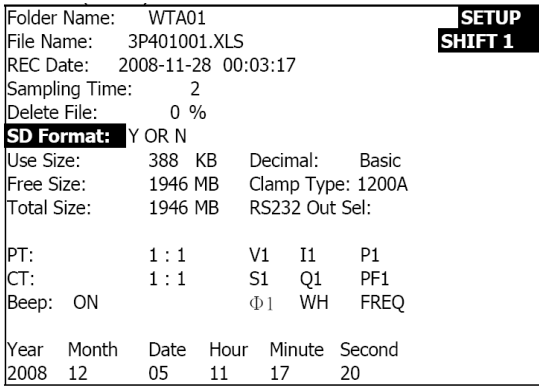

#### <span id="page-17-0"></span>**4.5.6 Einstellung des Spannungstranformators (PT)**

- Betätigen Sie SHIFT einmal, und das Symbol " SHIFT1 " wird ausgeblendet; stellen Sie mit ▲ oder ▼ den PT Wert ein (Bereich von 1 bis 1000) (Default ist 1:1)
- Drücken Sie die Umschalttaste erneut anzeigen Symbol "Schicht1" und drücken Sie ▼, um die nächste Funktion (PT →CT)

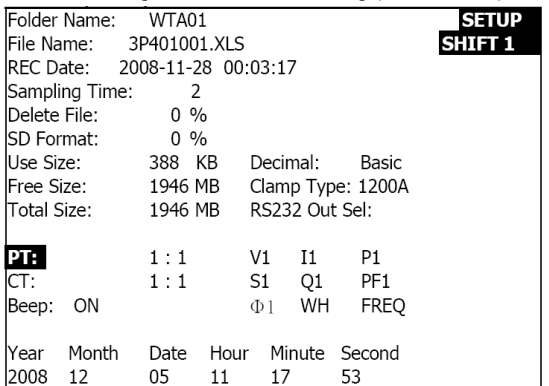

Abbildung 4-5-6a: PT Einstellung (Bildschirm 1)

Abbildung 4-5-6b: PT Einstellung (Bildschirm 2)

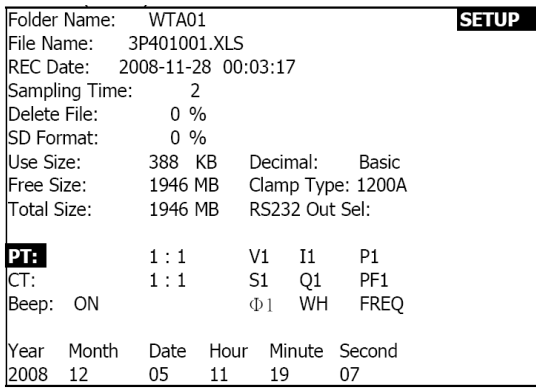

#### <span id="page-18-0"></span>**4.5.7 Einstellung des Stromtransformators (CT)**

- 1. Betätigen Sie SHIFT einmal, und das Symbol " SHIFT1 " wird ausgeblendet; stellen Sie mit ▲ oder ▼ den CT Wert ein (der Bereich ist von 1 bis 600) (Default ist 1:1)
- 2. Drücken Sie die Umschalttaste erneut anzeigen Symbol "Schicht1" Drücken Sie ▼, um die nächste Funktion (CT → Summer)

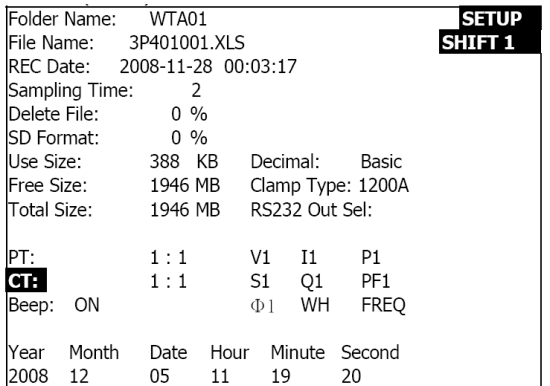

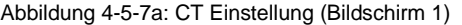

Abbildung 4-5-7b: CT Einstellung (Bildschirm 2)

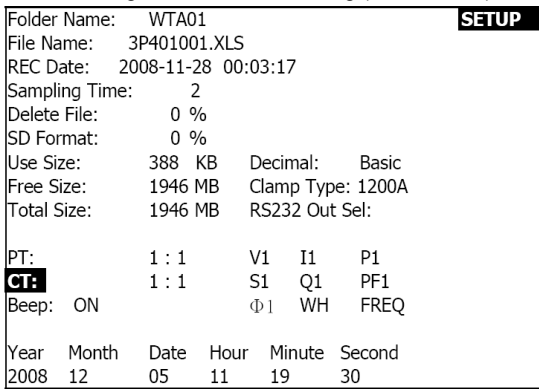

### <span id="page-19-0"></span>**4.5.8 Akustisches Signal EIN/AUS**

- 1. Betätigen Sie SHIFT einmal, und das Symbol " SHIFT1 " wird ausgeblendet; schalten Sie mit ▲ oder ▼ das akustische Signal ein und aus.
- 2. Drücken Sie die Umschalttaste erneut, um das Symbol "Schicht1" und drücken Sie ▼, um die nächste Funktion (Piepser → decimal-Typ)

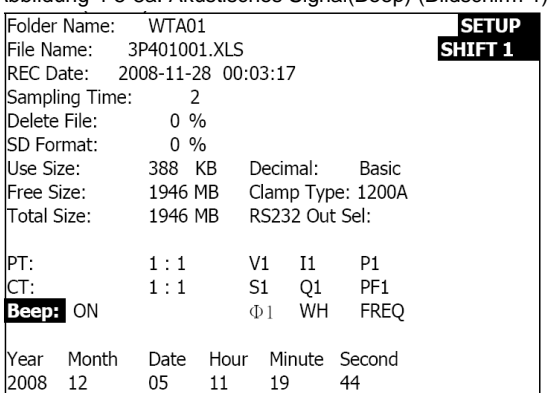

#### Abbildung 4-5-8a: Akustisches Signal(Beep) (Bildschirm 1)

Abbildung 4-5-8b: Beep (Bildschirm 2)

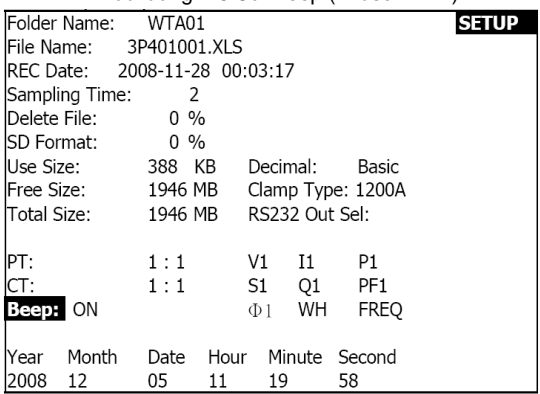

#### <span id="page-20-0"></span>**4.5.9 Dezimalformat (Grundformat oder europäisches Format)**

Hinweis: SD Speicherkarten sind standardmäßig für ein Grunddezimalformat, bei dem ein Dezimalpunkt benutzt wird, ausgerichtet, z.B.: 20.00. Beim europäischen Format wird das Komma verwendet, z.B.: 20,00

- 1. Betätigen Sie SHIFT einmal, und das Symbol " SHIFT1 " wird ausgeblendet; wählen Sie mit ▲ oder ▼ das Dezimalformat (BASIC oder EURO) aus
- 2. Drücken Sie die Umschalttaste erneut anzeigen Symbol "Schicht1" und drücken Sie ▼, um die nächste Funktion (decimal-Typ → Klemme Typ)

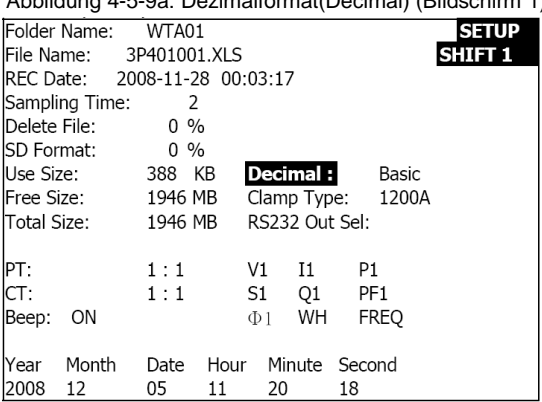

Abbildung 4-5-9a: Dezimalformat(Decimal) (Bildschirm 1)

Abbildung 4-5-9b: Dezimalformat (Bildschirm 2)

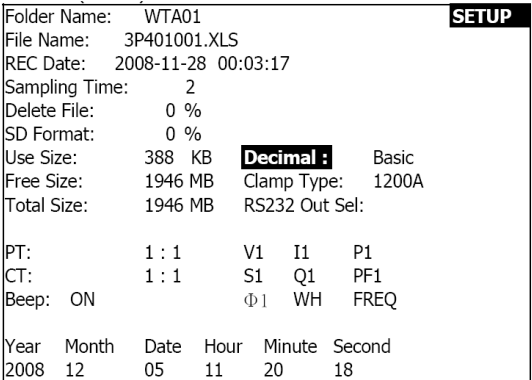

#### <span id="page-21-0"></span>**4.5.10 Messzangentyp auf 200 A oder 1200 A einstellen**

- 1. Betätigen Sie SHIFT einmal, und das Symbol " SHIFT1 " wird ausgeblendet; wählen Sie mit ▲ oder ▼ den Messzangentyp aus (Standardeinstellung ist, 1200A)
- 2. Drücken Sie die Umschalttaste erneut anzeigen Symbol "Schicht1" und drücken Sie ▼, um die nächste Funktion (Clamp Type → RS232-Ausgang auswählen)

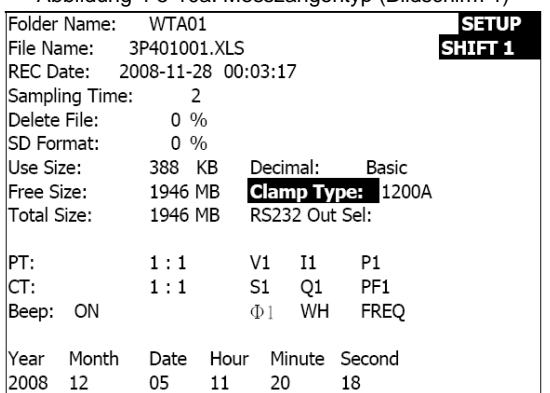

Abbildung 4-5-10a: Messzangentyp (Bildschirm 1)

Abbildung 4-5-10b: Messzangentyp (Bildschirm 2)

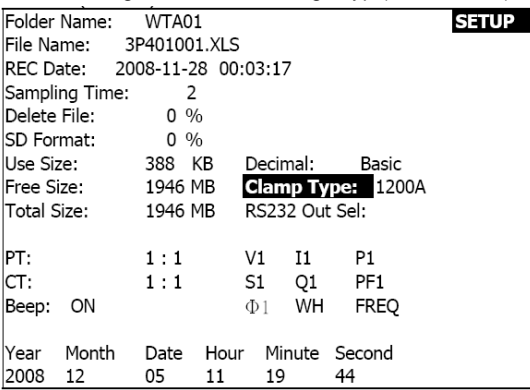

#### <span id="page-22-0"></span>**4.5.11 Einstellung der RS-232 Ausgabeparameter**

- 1. Betätigen und halten Sie die SHIFT TASTE mindestens zwei Sekunden lang gedrückt und wählen Sie mit ▲ oder ▼ die Ausgabewerte. (8 Punkte) max.
- 2. Befindet sich der Kursor auf dem ausgewählten Parameter, betätigen Sie SHIFT noch einmal, und der ausgewählte Parameter wird hervorgehoben angezeigt
- 3. Werden mehr als neun Parameter ausgewählt, wird auf dem Bildschirm " full " angezeigt.
- 4. Nach der Auswahl abgeschlossen ist, drücken und halten Sie die UMSCHALT-Taste mindestens zwei Sekunden lang, um zu zeigen das Symbol "Schicht1" und zeigt alle ausgewählten Elemente
- 5. Betätigen Sie ▼ auf Bildschirm 1, um die nächste Funktion zu aktivieren (RS232 Out Sel  $\rightarrow$  Year)

Abbildung 4-5-11a: RS232 Ausgabe(Output Select) (Bildschirm 1)

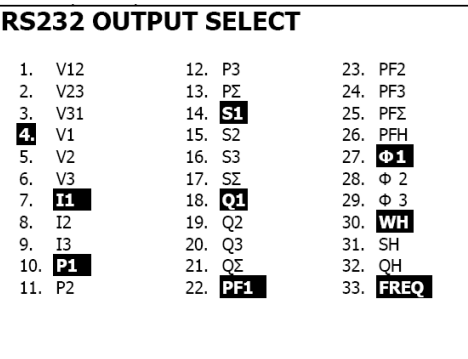

Abbildung 4-5-11b: RS232 Ausgabe (Bildschirm 2)

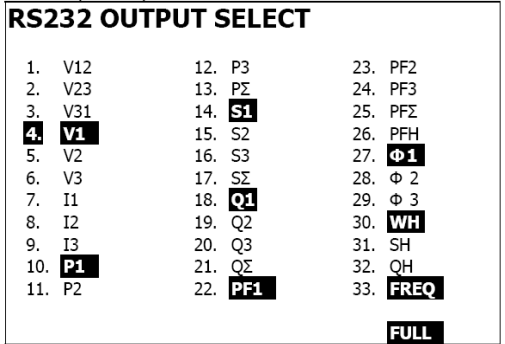

#### <span id="page-23-0"></span>**4.5.12 Uhrzeit und Datum einstellen**

- 1. Betätigen Sie SHIFT einmal, und das Symbol " SHIFT1 " wird ausgeblendet; stellen Sie mit ▲ oder ▼die Parameter ein (betätigen und halten Sie ▲ oder ▼ mindestens zwei Sekunden lang gedrückt, um schnell zu scrollen)
- 2. Betätigen Sie ▼ auf Bildschirm 1, um die nächste Einstellfunktion zu aktivieren (Year -> Month)
- 3. Die Einstellungen (Month -> Date), (Date -> Hour), (Hour -> Minute), (Minute -> Second) werden auf gleiche Weise vorgenommen, wie oben in den Schritten 1 und 2 beschrieben

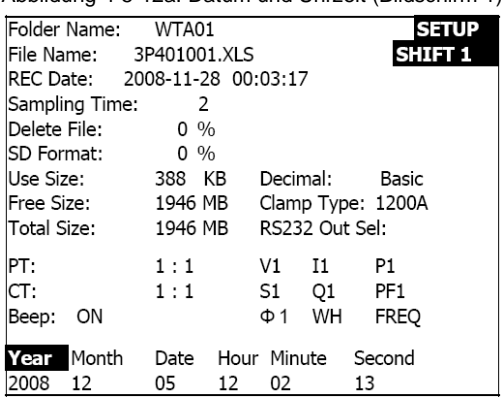

Abbildung 4-5-12a: Datum und Uhrzeit (Bildschirm 1)

Abbildung 4-5-12b: Datum und Uhrzeit (Bildschirm 2)

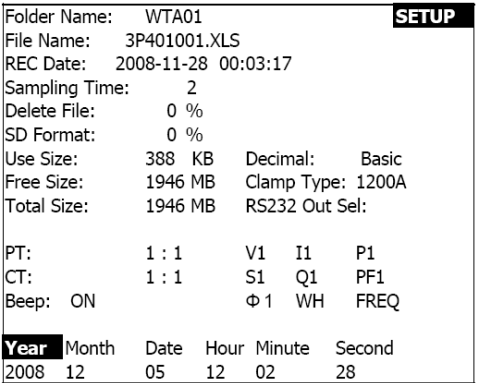

#### <span id="page-24-0"></span>**4.5.13 Verlassen des Einstellungsmodus**

Wenn das Programmieren beendet ist, betätigen Sie die EXIT Taste, um zum Messungsbildschirm zurückzukehren

#### <span id="page-24-1"></span>**4.5.14 SD Speicherkartendefinitionen**

- USE: Belegter Speicherplatz
- FREE SIZE: Freier Speicherplatz
- TOTAL SIZE: Maximaler Speicherplatz auf Karte

Beachten Sie, dass SD und SDHC Karten verwendet werden können

#### <span id="page-24-2"></span>**4.5.15 RESET Taste**

Drücken Sie die Taste RESET, um einen Neustart des Geräts.

# <span id="page-24-3"></span>*5.0 Messungsanleitungen*

# <span id="page-24-4"></span>**5.1 1Φ2W (eine Phase – zwei Leitungen) Messung** 1**02W**

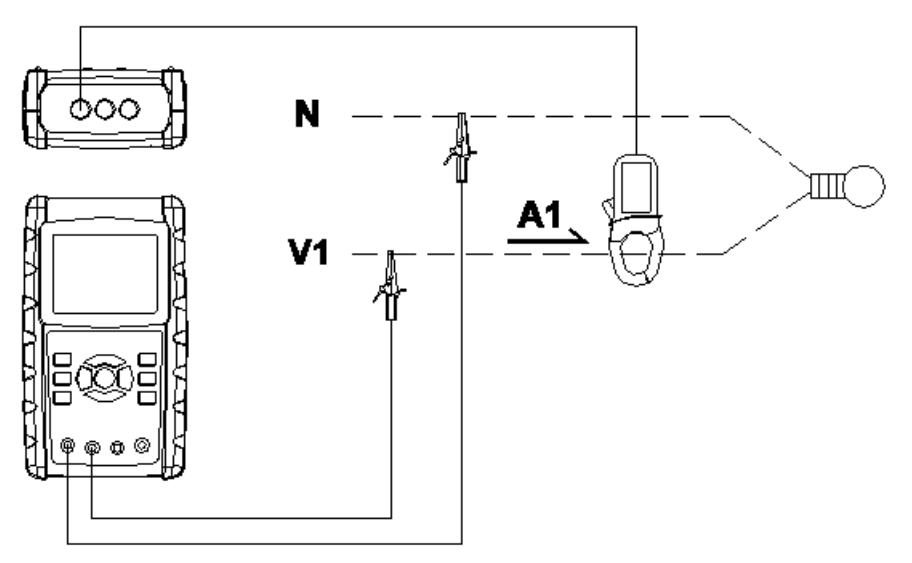

- 1. Schalten Sie das Instrument durch Betätigung der EIN/AUS TASTE ein, und betätigen Sie anschließend die 1Φ 3Φ TASTE, um das 1Φ 2W System auszuwählen, der ausgewählte Systemname wird im unteren linken Teil auf Bildschirm 2 angezeigt
- 2. Schließen Sie die Leitungsspannung L1 und Vn (Erde) an die V1 und N Anschlüsse des Instruments an.
- 3. Schließen Sie die Messzange (A1) an die Leitung an (A1)
- 4. Schließen Sie Messzange 1 (A1) an den A1 Anschluss des Instruments an
- 5. Auf dem Bildschirm werden die entsprechenden Messungsfaktoren angezeigt
- 6. Messdefinitionen finden Sie im Anhang 1 (5-11)

| WH:<br>$Q$ H : |  |                           | P 1 : - 0.000KW<br>S 1: 0.000KVA P F H :<br>$Q_1: 0.000$ KVAR $\Phi_1:$<br>0.000KWH<br>$S$ H : 0.000KVAH<br>0.000KVARH |           |  | PF1 : -0.00              |     | 0.00<br>$-0.0^{\circ}$ | FREQ : 50.1 | Hz |  |  |
|----------------|--|---------------------------|----------------------------------------------------------------------------------------------------|-----------|--|--------------------------|-----|------------------------|-------------|----|--|--|
|                |  | <b>AUTO</b><br><b>20A</b> |                                                                                                    | 102W SEC: |  | $\overline{\phantom{0}}$ | CT. |                        |             |    |  |  |

Abb. 5-1

<span id="page-25-0"></span>![](_page_25_Figure_2.jpeg)

![](_page_25_Figure_3.jpeg)

- 1. Schalten Sie das Instrument durch Betätigung der EIN/AUS TASTE ein, und betätigen Sie anschließend die 1Φ 3Φ TASTE, um 1Φ 3W auszuwählen, der ausgewählte Systemname der Konfiguration wird im unteren linken Teil auf Bildschirm 2 angezeigt.
- 2. Schließen Sie die Leitungsspannung L1, L2 und Vn (Erde) an die V1, V2 und N Anschlüsse des Instruments an
- 3. Schließen Sie die zwei (2) Messzangen (A1 und A2) an die Leitungen (A1) und (A2) an
- 4. Schließen Sie Messzange 1 und Messzange 2 (A1 und A2) an die A1 und A2 Anschlüsse des Instruments an
- 5. Die entsprechenden Messungsfaktoren erscheinen auf dem Bildschirm
- 6. Messdefinitionen finden Sie im Anhang 1 (5-11)

![](_page_26_Figure_0.jpeg)

# <span id="page-26-0"></span>**5.3 3Φ 3W (drei Phasen – drei Leitungen) Messung** 3**03W**

![](_page_26_Figure_2.jpeg)

- Schalten Sie das Instrument durch Betätigung der EIN/AUS TASTE ein, und betätigen Sie anschließend die 1Φ 3Φ TASTE, um 3Φ 3W auszuwählen, der ausgewählte Systemname der Konfiguration wird im unteren linken Teil auf Bildschirm 2 angezeigt.
- Schließen Sie die Leitungsspannung L1, L2 und L3 an die V1, V2 und V3 Anschlüsse des Instruments an.
- Schließen Sie die drei (3) Messzangen (A1, A2, A3) an Leitungen A1, A2 , A3 an
- Schließen Sie die drei (3) Messzangen über die A1, A2, und A3 Anschlüsse an das Messgerät an
- Die entsprechenden Messungsfaktoren erscheinen auf dem Bildschirm
- Messdefinitionen finden Sie im Anhang 1 (5-11)

![](_page_27_Figure_0.jpeg)

<span id="page-27-0"></span>![](_page_27_Figure_1.jpeg)

![](_page_27_Figure_2.jpeg)

- 1. Schalten Sie das Instrument durch Betätigung der EIN/AUS TASTE ein, und betätigen Sie anschließend die 1Φ 3Φ TASTE, um das 3Φ 4W System auszuwählen, der ausgewählte Systemname wird im unteren linken Teil auf Bildschirm 2 angezeigt.
- 2. Schließen Sie die Leitungsspannung L1, L2, L3 und Vn an die Anschlüsse V1, V2, V3 und N des Instruments an
- 3. Schließen Sie die drei (3) Messzangen (A1, A2, A3) an Leitungen A1, A2, A3 an
- 4. Schließen Sie die Messzangen (A1, A2, A3) an die Anschlüsse A1, A2, A3 des Messgerätes an
- 5. Die entsprechenden Messungsfaktoren werden auf dem Bildschirm angezeigt
- 6. Messdefinitionen finden Sie im Anhang 1 (5-11)

![](_page_28_Figure_0.jpeg)

Abb. 5-4

<span id="page-28-0"></span>![](_page_28_Figure_2.jpeg)

![](_page_28_Figure_3.jpeg)

- 1. Schalten Sie das Instrument durch Betätigung der EIN/AUS TASTE ein, und betätigen Sie anschließend die 1Φ 3Φ TASTE, um das 3Φ 4W System auszuwählen, der ausgewählte Systemname wird im unteren linken Teil auf Bildschirm 2 angezeigt.
- 2. Schließen Sie die Leitungsspannung L1, L2, L3 und Vn an die Anschlüsse V1, V2, V3 und N des Instruments an
- 3. Schließen Sie die drei (3) Messzangen (A1, A2, A3) an Leitungen A1, A2, A3 an
- 4. Schließen Sie die Messzangen (A1, A2, A3) an die Anschlüsse A1, A2, A3 des Messgerätes an
- 5. Die entsprechenden Messungsfaktoren werden auf dem Bildschirm angezeigt
- 6. Messdefinitionen finden Sie im Anhang 1 (5-11)

![](_page_29_Figure_2.jpeg)

Abb. 5-5

### <span id="page-29-0"></span>**5.6 – Datenlogger-Funktion**

- 1. Betätigen Sie die REC TASTE einmal, um zu beginnen
- 2. Wird auf dem Bildschirm des Messgerätes im rechten, unteren Teil " Change Card " angezeigt, ist die SD Speicherkarte entweder voll oder beschädigt
- 3. Ist die SD Speicherkarte in Ordnung, und hat sie freien Speicherplatz, beginnt die Aufzeichnung der Daten

![](_page_29_Figure_8.jpeg)

Abb.5-6a

- 4. Auf dem Bildschirm werden die aufgezeichnete Datenpunkte im unteren, recheten Teil angezeigt
- 5. In jeder Datei können bis zu 30,000 Datenpunkte gespeichert werden. Erreicht die Anzahl der Datenpunkte 30,000, erstellt das System automatisch eine neue Datei. (z.B., WTA01001.XLS wird durch WTA01002.XLS ersetzt)
- 6. Betätigen Sie die REC TASTE zweimal, um die Datenaufzeichnung zu stoppen
- 7. Anweisungen zum Exportieren des gespeicherten Daten in eine Tabellenkalkulation auf

einem PC sind an anderer Stelle in diesem Handbuch

![](_page_30_Figure_1.jpeg)

Abb. 5-6b

![](_page_30_Figure_3.jpeg)

Abb. 5-6c

# <span id="page-31-0"></span>**5.7 – Datenhaltefunktion**

- 1. Betätigen Sie während einer Messung die HOLD TASTE einmal und auf dem Bildschirm wird um unteren, rechten Teil "HOLD" angezeigt
- 2. Betätigen Sie die HOLD TASTE zweimal, um die Datenhaltefunktion zu deaktivieren; die " HOLD" Anzeige wird ausgeblendet

![](_page_31_Figure_3.jpeg)

### <span id="page-31-1"></span>**5.8 – LCD-Hintergrundbeleuchtungstaste**

Drücken Sie zum Einschalten der Hintergrundbeleuchtung oder aus. Hinweis: Die Verwendung der Hintergrundbeleuchtung verringert die Batterielebensdauer.

# <span id="page-32-0"></span>**5.9 – Strombereich (A) RANGE-Taste (autom. / manuelle Einstellung)**

- 1. Benutzen Sie die A RANGE TASTE, um die verfügbaren Bereiche zu durchblättern
- 2. Betätigen und halten Sie die A RANGE Taste mindestens 2 s lang gedrückt, um von manueller auf automatische Bereicheinstellung umzustellen

![](_page_32_Figure_3.jpeg)

Abb. 5-9a

| V12:<br>V23:<br>V31:                                | ٧<br>0.0<br>- V<br>0.0<br>0.0<br>V           | V1:<br>V2:<br>V3:           | 0.0<br>v<br>v<br>0.0<br>0.0<br>ν         | A1:<br>A2:<br>A3:                                    | 0.00<br>0.00<br>0.00 | А<br>Α<br>А                            |
|-----------------------------------------------------|----------------------------------------------|-----------------------------|------------------------------------------|------------------------------------------------------|----------------------|----------------------------------------|
| P1:<br>P2:<br>$\overline{\phantom{a}}$<br>P3:<br>ı. | 0.000 KW<br>0.000 KW<br>0.000 KW             | S1:<br>S2:<br>S3:           | 0.000 KVA<br>0.000 KVA<br>0.000 KVA      | QI.<br>Q2:<br>03:                                    |                      | 0.000 KVAR<br>0.000 KVAR<br>0.000 KVAR |
| PΣ<br>ı.<br>PF 1.<br>PF 2 F<br>$\Phi$ 1:            | 0.000 KW<br>0.00<br>0.00<br>$0.0^\circ$<br>٠ | SΣ :<br>PF 21<br>PFH<br>Φ2. | 0.000 KVA<br>0.00<br>0.00<br>$0.0^\circ$ | OΣ :<br>l-<br>PF3.<br>ı.<br>$\Phi$ 3: 0.0 $^{\circ}$ | 0.000 KVAR<br>0.00   |                                        |
| WH:<br>OH:<br><b>MANU</b><br>1200A                  | 0.000 KWH<br>0.000 KVARH<br>3 <b>Φ4W</b>     | SEC.                        | SH:<br><b>FREQ 0.0</b><br>- 2<br>CT.     | 0.000 KVAH<br>Hz<br>PT.<br>1                         | 1.                   |                                        |

Abb. 5-9b

| V12:<br>V23.                           | 0.0<br>V<br>0.0<br>V                                                   | V1:<br>V2:                                          | 0.0<br>0.0                               | v<br>V                  | A1:<br>A2:                                                     | 0.00<br>0.00                           | А<br>Α |
|----------------------------------------|------------------------------------------------------------------------|-----------------------------------------------------|------------------------------------------|-------------------------|----------------------------------------------------------------|----------------------------------------|--------|
| V31.                                   | 0.0<br>V                                                               | ٧3:                                                 | 0.0                                      | V                       | A3:                                                            | 0.00                                   | А      |
| P1:<br>ı –<br>P2:<br>ı.<br>P3:<br>ı –  | 0.000 KW<br>0.000 KW<br>0.000 KW                                       | S1:<br>S2:<br>S3:                                   | 0.000 KVA<br>0.000 KVA<br>0.000 KVA      |                         | 01:<br>02:<br>O3:                                              | 0.000 KVAR<br>0.000 KVAR<br>0.000 KVAR |        |
| PΣ<br>ı-<br>PH 1<br>PFΣ :<br>$\Phi$ 1: | 0.000 KW<br>$-0.00$<br>0.00<br>$0.0^\circ$<br>$\overline{\phantom{a}}$ | SΣ.<br>PF2.<br>$\overline{a}$<br>PFH:<br>$\Phi$ 2:1 | 0.000 KVA<br>0.00<br>0.00<br>$0.0^\circ$ |                         | ΟΣ:<br>$\overline{a}$<br>PF3.<br>$\overline{a}$<br>$\Phi$ 3: - | 0.000 KVAR<br>0.00<br>$0.0^\circ$      |        |
| WH:<br>OH:                             | 0.000 KWH<br>0.000 KVARH                                               |                                                     |                                          | SH:<br><b>FREQ: 0.0</b> | 0.000 KVAH<br>Hz                                               |                                        |        |
| <b>MANU</b><br>20A                     | 3 <b>04W</b>                                                           | SEC.                                                | - 2<br>CT.                               |                         | PT.                                                            | 1                                      |        |

Abb. 5-9c

![](_page_33_Figure_2.jpeg)

Abb. 5-9d

# <span id="page-34-0"></span>**5.10 – Batterieanzeige (LOW BAT)**

Wenn LOW BAT angezeigt wird, tauschen Sie bitte die Batterien aus, wie im Abschnitt Batterieaustausch dieses Handbuchs beschrieben. Die Benutzung schwacher Batterien beeinträchtigt die Messgenauigkeit und Leistung des Messgerätes.

![](_page_34_Figure_2.jpeg)

## <span id="page-34-1"></span>**5.11 – Anhang – Messdefinitionen**

- V12, V23, V31 : Leitungspannung
- V1, V2, V3 : Phasenspannung
- A1, A2, A3 : Leitungsstrom
- P1, P2, P3 : Wirkleistung jeder einzelnen Phase (W)
- S1, S2, S3 : Scheinleistung jeder einzelnen Phase. (VA)
- Q1, Q2, Q3 : Blindleistung jeder einzelnen Phase (VAR)
- PX : Gesamt-Wirkleistung (W)
- SX : Gesamt-Scheinleistung (VA)
- QX : Gesamt-Blindleistung (VAR)
- PF1, PF2, PF3 : Leistungsfaktor jeder einzelnen Phase
- PEX : Gesamtleistungsfaktor
- PFH : Langzeit-Durchschnitts-Leistungsfaktor ( WH/SH )
- CD 1, CD 2, CD 3 : Phasenwinkel jeder einzelnen Phase
- WH: Wattstunde
- SH : Scheinleistungsstunde
- QH : Blindleistungsstunde
- 1CD 2W : Eine Phase mit zwei Leitungen
- 1CD 3W : Eine Phase mit drei Leitungen
- 3CD 3W : Drei Phasen mit drei Leitungen
- 3CD 4W : Drei Phasen mit vier Leitungen
- SEC : Abtastzeit des Datenloggers
- CT : Stromtransformator
- PT : Spannungstransformator

# <span id="page-35-0"></span>*6.0 Wartung*

![](_page_35_Picture_1.jpeg)

ACHTUNG: Vor dem Öffnen des Batteriefachdeckels, bitte Prüfspitzen entfernen; Stromschlaggefahr.

# <span id="page-35-1"></span>**6.1 Reinigung**

![](_page_35_Picture_4.jpeg)

ACHTUNG: Für die Reinigung nur ein trockenes Tuch benutzen. Benutzen Sie keine Flüssigkeiten zum Reinigen dieses Messgerätes.

### **6.2 Austausch der Batterie**

- 1. Wird auf dem Bildschirm " LOWBAT " angezeigt ( ref. 5-10), tauschen Sie die Batterien so schnell wie möglich aus
- 2. Öffnen Sie den Batteriefachdeckel (3-19, Abb. 1) und entfernen Sie die Batterien
- 3. Tauschen Sie die acht (8) Batterien (1,5 V dc 'AA' Batterien) aus und schließen Sie den Batteriefachdeckel wieder

Als Endbenutzer sind Sie gesetzlich dazu verpflichtet (**Batterieverordnung**) alle verbrauchten Batterien und Akkus zurückzugeben; **Entsorgung im Hausmüll ist verboten!**

![](_page_35_Picture_11.jpeg)

Sie können Ihre Batterien / Akkumulatoren kostenlos an den Sammelstellen in Ihrer Gemeinde oder überall dort, wo Batterien verkauft werden, abgeben!

**Entsorgung:** Befolgen Sie im Bezug auf die Entsorgung des Gerätes nach Ende seines Lebenszyklus geltende gesetzliche Vorschriften.

### <span id="page-36-1"></span><span id="page-36-0"></span>**7.1 RS-232 serielles PC Schnittstellen- Protokoll**

Das Messgerät ist mit einem Klinkenstecker von 3,5 mm Durchmesser (3-16, Abb. 1) für PC Schnittstellen ausgerüstet. Es wird ein 16-Ziffern Datenstrom ausgegeben. Der 16-Ziffern Datenstrom wird auf folgende Weise konfiguriert:

![](_page_36_Figure_3.jpeg)

#### **D15 D14 D13 D12 D11 D10 D9 D8 D7 D6 D5 D4 D3 D2 D1 D0**

![](_page_36_Picture_240.jpeg)

#### **RS232 Einstellungen**

Baudrate: 9600; Parität: Keine Parität; Datenbitzahl: 8 Datenbits; Stoppbit: 1

### <span id="page-37-0"></span>**7.2 Daten von SD Karten auf PC übertragen**

1. Ziehen Sie nach einer Datenaufzeichnungs-Session die SD Speicherkarte aus dem entsprechenden Schlitz (Abschnitt 3, Punkt 3-15)

2. Stecken Sie die SD Karte in einen SD Kartenschlitz an einem PC oder in einen SD Kartenadapter

3. Schalten Sie den Computer ein und starten Sie das Tabellenkalkulationsprogramm. Übertragen Sie die gespeicherten Daten von der SD Speicherkarte auf den PC (Beispiele für Dateinamen: 3P401001.XLS, 1P201001.XLS, 1P301001.XLS, 3P301001.XLS)

4. Die Dateien können direkt im Tabellenkalkulationsprogramm geöffnet werden

|                | $\begin{array}{c} \square \end{array} \begin{array}{c} \square \end{array} \begin{array}{c} \square \end{array} \begin{array}{c} \square \\ \square \end{array} \end{array}$ | $A \cup B$    | 人毛病      | <b>内障工业型</b> |       | ै<br>   図 | Arial |     | $-12$ | $\cdot$ R $I$ II | 車車車団  | 佳<br>$\mathbf{F}$ |  |
|----------------|----------------------------------------------------------------------------------------------------|---------------|----------|--------------|-------|-----------|-------|-----|-------|------------------|-------|-------------------|--|
|                | 医包围                                                                                                    |               |          |              |       |           |       |     |       |                  |       |                   |  |
|                | K21<br>$\qquad \qquad =$                                                                                                    |               |          |              |       |           |       |     |       |                  |       |                   |  |
|                | A                                                                                                    | B.            | C        | D            | E     | F         | G     | H   |       |                  | K     | L                 |  |
|                | Position                                                                                                    | Date          | Time     | V12          | Unit  | V23       | Unit  | V31 | Unit  | V1               | Unit  | V2                |  |
| $\overline{c}$ |                                                                                                    | 0.2009/1/14   | 08:58:53 |              | 0 ACV | 0.        | ACV   |     | 0 ACV | 0                | ACV   | 0                 |  |
| 3              |                                                                                                    | 0 2009/1/14   | 08:58:55 |              | 0 ACV |           | 0 ACV |     | 0 ACV |                  | 0 ACV | 0                 |  |
| $\Lambda$      |                                                                                                    | 0 2009/1/14   | 08:58:57 |              | 0 ACV |           | 0 ACV |     | 0 ACV |                  | 0 ACV | 0                 |  |
| 5              |                                                                                                    | $0$ 2009/1/14 | 08:58:59 |              | 0 ACV | 0.        | ACV   |     | 0 ACV |                  | 0 ACV | 0                 |  |
| 6              |                                                                                                    | 0 2009/1/14   | 08:59:01 |              | 0 ACV |           | 0 ACV |     | 0 ACV |                  | 0 ACV | 0                 |  |
| 7              |                                                                                                    | $0$ 2009/1/14 | 08:59:03 |              | 0 ACV |           | 0 ACV |     | 0 ACV |                  | 0 ACV | 0                 |  |
| 8              |                                                                                                    | 0 2009/1/14   | 08:59:05 |              | 0 ACV | 0.        | ACV   |     | 0 ACV | 0.               | ACV   | 0                 |  |
| Q              |                                                                                                    | 0.2009/1/14   | 08:59:07 |              | 0 ACV |           | 0 ACV |     | 0 ACV |                  | 0 ACV | 0                 |  |
| 10             |                                                                                                    | 0 2009/1/14   | 08:59:09 |              | 0 ACV |           | 0 ACV |     | 0 ACV |                  | 0 ACV | 0                 |  |
| $11\,$         |                                                                                                    | $0$ 2009/1/14 | 08:59:11 |              | 0 ACV |           | 0 ACV |     | 0 ACV |                  | 0 ACV | 0                 |  |
| 12             |                                                                                                    |               |          |              |       |           |       |     |       |                  |       |                   |  |
| 13             |                                                                                                    |               |          |              |       |           |       |     |       |                  |       |                   |  |

Beispiel 1 – Datei mit Daten in Tab.-Kalk.-Programm geöffnet

Beispiel 2 – Datei mit Daten im Tab.-Kalk.-Programm geöffnet

![](_page_37_Picture_97.jpeg)

#### Beispiel 3 und 4 – Datei mit Daten im Tab.-Kalk.-Programm geöffnet

![](_page_38_Picture_28.jpeg)

![](_page_38_Picture_29.jpeg)

Beispiel 5 – Datei mit Daten im Tab.-Kalk.-Programm geöffnet

|                         |             |      |                |      |           |      |               |          | ▼14 × 18 / 모 금 음 를 법   \$   1.F |           |        |          |
|-------------------------|-------------|------|----------------|------|-----------|------|---------------|----------|---------------------------------|-----------|--------|----------|
|                         | 实现期         |      |                |      |           |      |               |          |                                 |           |        |          |
|                         | <b>BJ21</b> |      | $\blacksquare$ |      |           |      |               |          |                                 |           |        |          |
|                         | AX          | AY   | AZ             | BA   | <b>BB</b> | BC   | <b>BD</b>     | BE       | BF                              | <b>BG</b> | BH     | BI       |
|                         | PF3         | Unit | PF(SUM)        | Unit | PFH       | Unit | <b>PHASE1</b> | Unit     | PHASE2                          | Unit      | PHASE3 | Unit     |
| 2                       |             |      |                |      |           |      |               | 0 Degree |                                 | 0 Degree  |        | 0 Degree |
| $\overline{\mathbf{3}}$ | 0           |      | 0              |      | 0         |      |               | 0 Degree |                                 | 0 Degree  |        | 0 Degree |
| $\overline{4}$          | 0           |      | 0              |      | 0         |      |               | 0 Degree |                                 | 0 Degree  |        | 0 Degree |
| 5                       | Ó           |      | 0              |      | 0         |      |               | 0 Degree |                                 | 0 Degree  |        | 0 Degree |
| 6                       | 0           |      | 0              |      | 0         |      |               | 0 Degree |                                 | 0 Degree  |        | 0 Degree |
|                         | 0           |      | 0              |      | 0         |      |               | 0 Degree |                                 | 0 Degree  |        | 0 Degree |
| 8                       | Ò           |      | 0              |      | 0         |      |               | 0 Degree |                                 | 0 Degree  |        | 0 Degree |
| 9                       | 0           |      | 0              |      | 0         |      |               | 0 Degree |                                 | 0 Degree  |        | 0 Degree |
| 10                      | 0           |      | 0              |      | 0         |      |               | 0 Degree |                                 | 0 Degree  |        | 0 Degree |
| 11                      | Ō           |      | 0              |      | 0         |      |               | 0 Degree |                                 | 0 Degree  |        | 0 Degree |
| 12                      |             |      |                |      |           |      |               |          |                                 |           |        |          |
| 13                      |             |      |                |      |           |      |               |          |                                 |           |        |          |

Beispiel 6 – Datei mit Daten im Tab.-Kalk.-Programm geöffnet

![](_page_38_Picture_30.jpeg)

![](_page_39_Figure_0.jpeg)

Beispiel Grafik-Bildschirm 2

![](_page_39_Figure_2.jpeg)

![](_page_39_Figure_3.jpeg)

Beispiel Grafik-Bildschirm 4

![](_page_39_Figure_5.jpeg)

![](_page_40_Figure_0.jpeg)

# *Zweijährige Garantie*

*FLIR Systems Inc., garantiert, dass dieses Gerät der Marke Extech zwei Jahr ab Versanddatum frei von Defekten an Teilen und Verarbeitung ist (für Sensoren und Kabel gilt eine eingeschränkte, sechsmonatige Garantie). Den vollständigen Garantietext finden Sie unte[r http://www.extech.com/support/warranties.](http://www.extech.com/support/warranties)*

# *Kalibrierungs- und Reparaturservices*

**FLIR Systems Inc., bietet Kalibrierungs- und Reparaturservices** für die Produkte der Marke Extech an, die wir verkaufen. Für die meisten unserer Produkte bieten wir eine rückführbare Kalibrierung gemäß NIST an. Kontaktieren Sie uns unter den nachfolgenden Kontaktdaten, um Informationen zur Verfügbarkeit von Kalibrierungs- und Reparaturservices zu erhalten. Es müssen jährliche Kalibrierungen durchgeführt werden, um die Leistung und Genauigkeit des Messgeräts sicherzustellen. Produktspezifikationen können ohne Ankündigung geändert werden. Die aktuellsten Produktinformationen erhalten Sie auf unserer Website: [www.extech.com.](http://www.extech.com/)

# *Kundendienst kontaktieren*

**Telefonliste des Kundensupports:** <https://support.flir.com/contact> **Kalibrierungen, Reparaturen und Rücksendungen** – E-Mail[: repair@extech.com](mailto:repair@extech.com) **Technischer Support**: [https://support.flir.com](https://support.flir.com/)

#### **Copyright** © **2022 FLIR Systems Inc.**

Alle Rechte vorbehalten einschließlich des Rechts auf vollständige oder teilweise Vervielfältigung in jeglicher Form **[www.extech.com](http://www.extech.com/)**